# >studiologic®

# numa**stage**

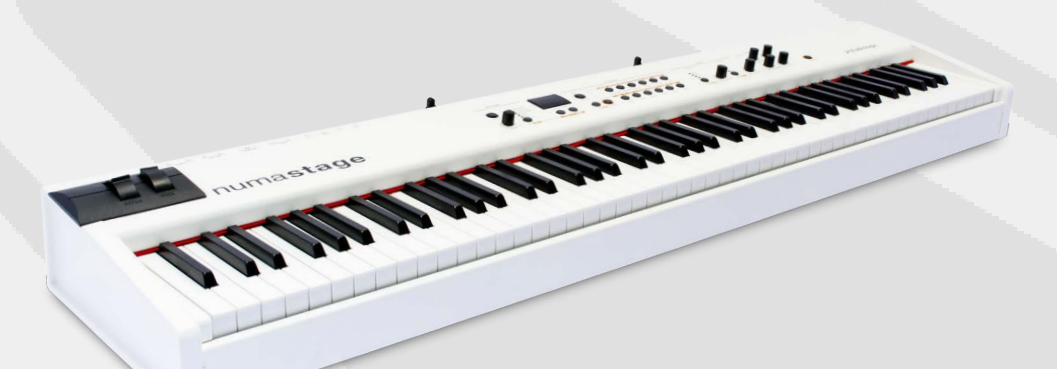

# numa**stage**

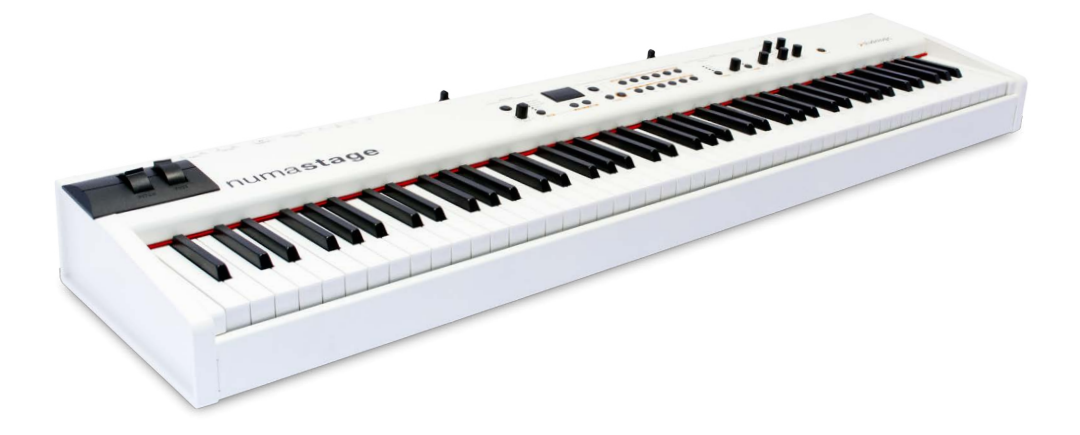

중요 안전 지침

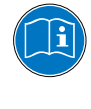

 $\left| \right|$ 

사용설명서를 주의 깊게 읽으십시오. 이 설명서는 악기 사용에 필요 한 모든 정보를 담고 있습니다.

사용설명서의 지시를 따르십시오. 승인되지 않은 제품의 변경은 법적 인 품질 보증을 받을 수 없습니다.

제조사에 의해 승인된 부속품들만 악기에 연결 하십시오. 이 사용자 설명서에 명시된 부속품만 사용하십시오.

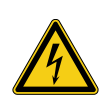

DANGER! 전기 충격의 위험이 있습니다.

임의로 제품을 분해 혹은 해체하지 마십시오. 기능적으로 수리가 필 요하다면 서비스 직원에게 문의하십시오.

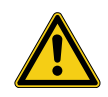

전원 연결

전원을 연결하기 전에 전원 공급 장치가 제품의 전원 어댑터에 적합 한지 확인하십시오. 전원 어댑터는 100-240VAC에서 사용 가능합니 다. 이 제품은 250V 500mA 퓨즈에 가장 적합합니다. 손상된 전원 어댑터나 전원 코드를 사용하지 마십시오.

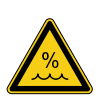

# 습도

화재와 전기 충격의 위험을 줄이기 위해 제품을 비나 습도가 많은 곳 으로부터 멀리해 주십시오. 제품 위에 물기가 있는 물건을 올려 놓으 시면 안됩니다. 또한 제품을 수영장, 욕조 근처에서 사용하면 안됩니 다. 전원을 켜기 전에 제품을 온도가 적당한 장소에 배치하십시오.

## 설치

안정적인 받침대나 테이블 위에 악기를 배치하십시오. 악기의 사이즈 나 무게에 유의 하셔야 합니다.

## 청소 / 유지

제품을 표면과 건반은 부드러운 헝겊으로 살며시 닦아 주십시오. 연 마용 세척제의 사용을 절대 금합니다.

#### 운반

안전하게 악기를 운반해야 할 경우를 대비해 제품의 박스를 안전하게 보관할 것을 권장합니다.

- **안전지침 사항** 4
- **NUMA Stage 제품소개**  6
	- **제어부와 연결부**  7
- **NUMA Stage를 사용하기전에..**  8

**프리셋 / 음색**  데모음악 9

- 프리셋 실행하기 9
	- 사운드 엔진 / 음색 선택 9
	- EQ / 볼륨 9
	- Pitch 휠 9
- **레이어 / 건반분리**  레이어 10
	- 건반분리 10
		- 10 레이어 / 건반 분리 레벨
		- 10 건반 분리점
		- 10 옥타브 Lower/ 옥타브 Upper
		- 홀드 기능 11
		- 11 익스프레션
	- **이펙트** 12 이펙트 선택

12 프리휠

- 12 레이어/ 건반 분리에 이펙트 지정
- **String Resonance**  13 String Res 13 String Res 설정
	- **벨로시티** 14
	- **Autoset 기능** Autoset 15
		- **Global 기능** FATAR 터치 16
			- 16 프리셋 저장하기
				- 초기화 설정 17
			- 17 Panic, Mater Tune, System
- **MIDI 모듈과 기능들**  18 MIDI 연결 18 마스터 건반FUNCT: A/B Zone 음색 선택, 이펙트 설정 19
	- 수정 기록 20
	- 20 Master Tune
	- **문제해결** 21
	- **Declarations**  23
		- **부록**  26 MIDI 장치 차트
			- 제폼사양 27
			- 프리셋 리스트 / Copy Sheet 28

NUMA Stage를 구입해 주셔서 감사드립니다. 이 악기는 Studiologic의 최신형 마스터 건반입니다. NUMA Stage는 조작법이 쉬우며 실제 피아노와 같은 완벽한 건반 터치를 제공합니다. 악기의 기능을 최대로 활용하 기 위해서 본 사용설명서를 주의 깊게 읽어보시기를 권장합니다.

NUMA Stage의 주요 기능과 장치들은 아래와 같습니다:

**해머 액션 키보드** NUMA Stage는 이탈리아의 명품 건반 제조사 'Fatar'의 최신 기 술을 수용하고 있습니다: 정교한 경량의 해머 액션 키보드 **Triple switch sensor**의 **'TP/100 LR '**. NUMA Stage는 13kg 남짓의 무 FATAI 게이기 때문에 쉽게 운반할 수 있습니다. 또한 실제 그랜드 피아노와 같은 건반 터치를 느낄 수 있습니다. 샘플 녹음된 12가지의 리얼한 음색을 즉시 선택해 연주할 수 있습니 **기본 음색** 다. 복잡하지 않은 악기의 디자인 덕분에 음색을 손쉽게 찾아 연주할 수 있습니다. 따라서 어떠한 장르의 음악을 연주하더라도 당신의 스 튜디오, 집 또는 연주 무대에서 완벽한 동반자가 될 것입니다. 128 동시발음이 가능하여 사용자의 연주에 깊이와 표현력을 풍부하게 만 들어 줄 수 있습니다. 레이어와 건반 분리 기능으로 두가지 음색을 혼합하여 연주할 수 있으며 내장된 모듈레이션이나 리버브 이펙트를 첨가할 수 있습니다. **마스터 키보드 기능** NUMA Stage의 마스터 키보드 기능으로 두개의 MIDI Zone(Alower, B-upper, 홀로 연주될 수 있으며 레이어나 건반 분리 모드에 mia 서도 가능)에서 다른 MIDI 장치를 제어할 수 있습니다. 다른 장치가  $\overline{~}$ USB 없어도NUMA Stage에서 직접적으로 외부 악기의 음색이나 모듈레 이션의 선택 그리고 레벨 설정이 가능합니다. **오디오 연결** 스테레오 오디오 아웃풋과 2개의 헤드폰 단자가 있어 주변의 소음 방 해없이 피아노 연주가 가능합니다. MP3 플레이어나 MIDI 사운드 모듈을 악기의 오디오 인풋에 연결 하십시오. **컴퓨터에 연결** NUMA Stage에 USB 포트가 있어 손쉽게 컴퓨터에 연결할 수 있습 니다. MIDI 데이터의 전송을 위해 USB 케이블을 사용해 MIDI Out  $\epsilon$ 에 연결하십시오. USB를 통하여 최신 버전으로 펌웨어나 사운드 라 이브러리를 업데이트 할 수 있습니다. **악기 구성품** NUMA Stage 본체 전원 코드 서스테인 페달 'VFP-1' 악보 스탠드 실행 매뉴얼(CD 롬)

이 메뉴얼에서 모든 실행 버튼은 **굵은 이탤릭체 (**e.g. **On/Off)**로 표기됩니다 . 두가지 버튼을 동시에 눌러야 하는 지시에는 **& (**e.g. **Split & Bass 2)**로 표기할 것입니다. 이 악기에서는 두개의 버튼을 동시에 누르는 기능과 하나의 버튼을 누른 상태에서 다른 버튼을 누르는 기능이 있 습니다.

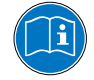

**Function** 버튼을 누른 상태에서 누르는 다른 버튼을 붉은색으 로 표시할 것 입니다. 예를 들어, **Function** 버튼을 누른 상태에서 **Transpose** 버튼을 누르면 **Function & Transpose**로 표기됩니다.

디스플레이에 표시되는 값들은 **굵은 글씨 (e.g. P01)**로 표기 됩니 다. 이 값들을 변경하려면 디스플레이 아래에 위치한 **Value+/-** 버 튼을 사용하십시오. 값의 변경을 10 단위씩 이동하려면**Value+/-**  버튼을 길게 누르십시오.

더 자세한 내용과 사용법은 아래의 본문에서 확인하십시오.

**Value +/- buttons** 

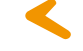

**Output**

#### **Modulation Reverb Effects [Demo] Sound Bank** Transpose | Octave Lower | Octave Upper | Master Tune | Velocity | Strings Res **Sound Bank** 음색, 건반 분리 그리고 시스템 조작

**제어부**

**Output** Volume Max Min Treble 0 Min Bass Upper Min Amount Max Select Assistal Dry Mix Wet Lower Balance 50% Mix **Chorus Room Hall Delay Phase Rotary Tremolo** Split <mark>Comme</mark> Function Pad 1 Pad 2 Organ 1 Organ 2 Bass 1 Bass 2 Select Function Pad 1 Select Concert Grand Stage Grand E Piano 1 E Piano 2 E Piano 3 Clav Pad 2 Organ 1 Organ 2 Bass 1 Bass 2 Fatar Touch On / Off Pre / Value **MIDI Module** Volume On / Off EDIT **Program Change Bank Select LSB Bank Select MSB Channel Octave** Zone **A-Lower B-Upper Point Assign Assign Assign Assign Assign Assign Assign Assign Assign Assign Assign Assign Assign Assign Assign Assign Assign Assign Assign Assign Assign Assign Assign Assign Assign Assign Assign Assig** Hold Expression ee Wheel System Store **MIDI Module** 마스터 키보드 기능 **Effects** 모듈레이션/리버브 효과 Value adjustment EQ와 볼륨 설정 **Fatar Touch** 사용자 벨로시티 커브 생성

# **연결부/ 악기의 후면**

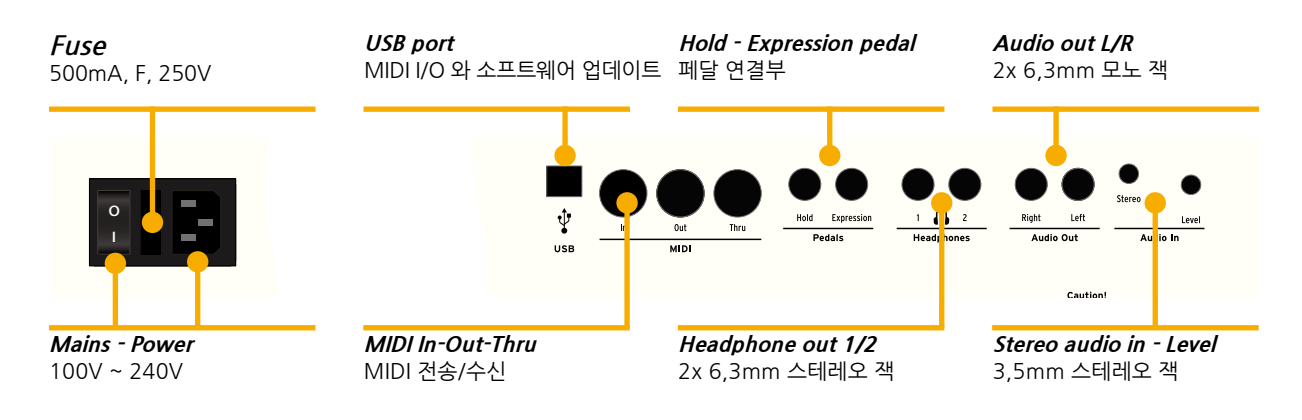

*NUMA Stage* by Studiologic® **7**

전원 코드를 NUMA Stage에 연결한 뒤 전원 소켓 옆에 있는 파워 버튼을 사용해 전원을 켜십시오. **전원 연결**

악보 스탠드는 악기의 후면에 아래의 그림과 같이 설치할 수 있습니다. **악보 스탠드**

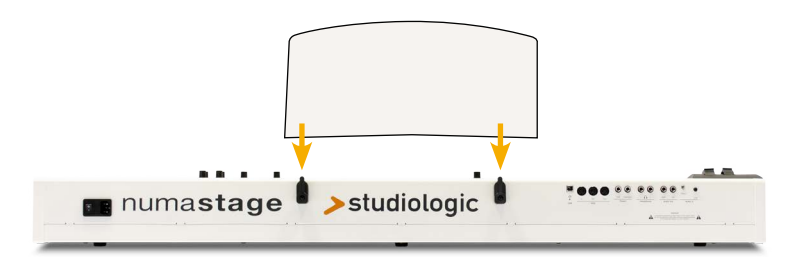

Studiologic의 서스테인 페달 'VFP-1'를 NUMA Stage의 **Hold**에 연결하십시오. **Expression**에는Studiologic의 익스프레션 페달 'VP 25'를 연결할 수 있습니다. 이 페달은 옵션으로 사용할 수 있습니다. **서스테인 / 익스프레션 페달**

**Note:** 다른 페달을 연결하려면, 제품 사양표를 확인하십시오.

- 오디오 아웃풋의 Left/Right와 믹싱 데스크나 앰프 등의 인풋을 연 결하십시오. **오디오 아웃풋**
	- 헤드폰을 악기의 헤드폰 아웃풋에 연결하십시오. 2개의 헤드폰을 같 이 사용할 수 있습니다 **헤드폰**
		- 처음 악기를 사용할 때 볼륨의 레벨을 최소로 하여 전원을 켜는 것 은 권장합니다. 전원이 켜지면 **Volume** 노브를 좌우로 돌려 음량을 조절합니다. 헤드폰이나 외부 오디오의 음량도**Volume** 노브로 조 절합니다. **볼륨**

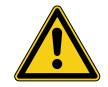

**주의:** 높은 음량상태에서 악기의 장시간 사용은 청각 장애를 유발할 수 있으니 주의 하시기 바랍니다.

- MP3 플레이어나 MIDI 사운드 모듈 같은 오디오 장치를 오디오 인 풋에 연결하십시오. 악기 후면의 **Level** 노브를 사용해 인풋 레벨을 조절할 수 있습니다. **오디오 인풋**
	- USB에 연결하여 데이터를 전송하려면 USB 케이블을 이용해 NUMA Stage를 당신의 컴퓨터에 연결하십시오. 연결한 뒤 NUMA Stage의 전원을 켜면 컴퓨터가 자동으로NUMA Stage를 인식하여 적당한 드 라이버를 인스톨 할 수 있습니다. **USB**

## **프리셋 / 음색**

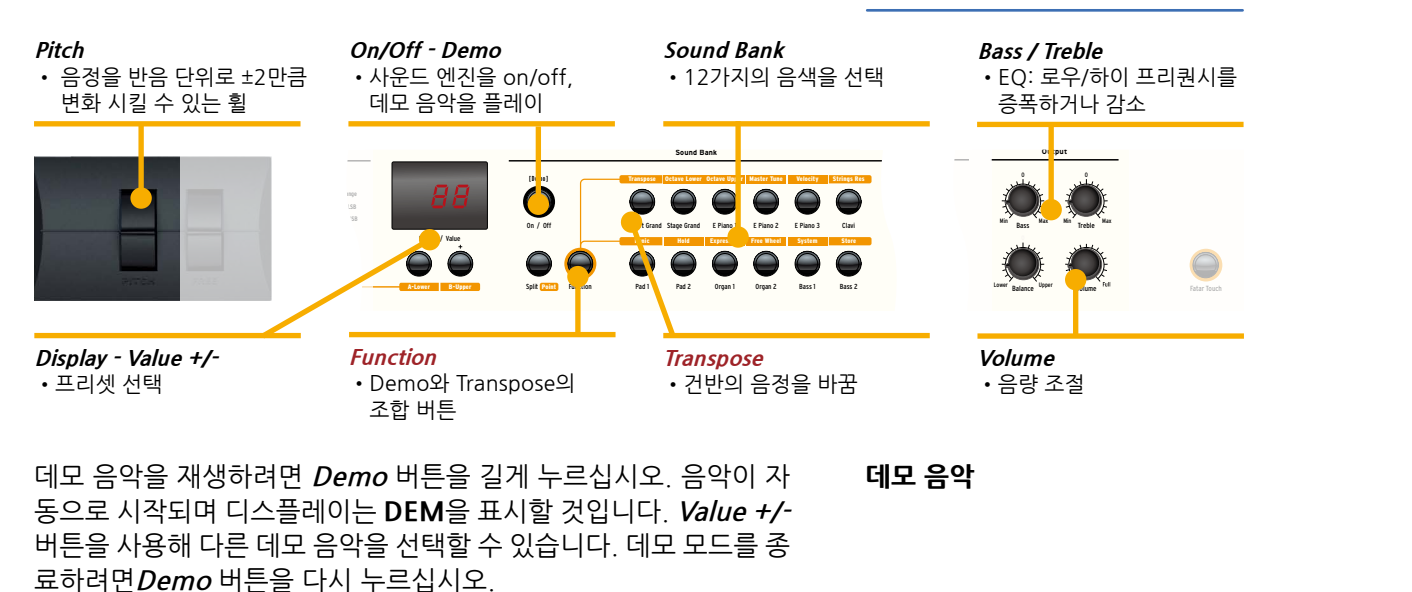

디스플레이에 알파벳**'P'** 뒤에 두자리 숫자(e.g. **P05**)가 표시되면**Value +/-** 버튼을 눌러 프리셋을 선택할 수 있습니다. **P01** 부터 **P24**까 지의 프리셋을 사용할 수 있습니다. **프리셋 실행하기**

**On/Off** 버튼을 사용해 사운드 엔진을 활성화 또는 비활성화 할 수 있습니다. 음색을 선택하려면 Sound Bank 영역의 12개의 버튼 중 에 원하는 악기를 선택하십시오. 선택된 음색의 버튼에 불이 켜지게 됩니다. **사운드 엔진 / 음색 선택**

악기의 사운드를 연주하는 환경에 맞춰 조절하려면 제어부의 **Bass EQ / 볼륨** 와 **Treble** 노브를 사용해 로우/ 하이 프리퀀시를 증폭 또는 감소시 키십시오. **Volume** 노브를 좌우로 돌려 음량을 조절할 수 있습니다.

쉽게 조옮김을 하여 연주하려면 이 기능을 사용하십시오.(e.g. F# 메이저의 음악을 반음 조옮김하여 F 메이저로 연주할 수 있습니다.) **Function & Transpose** 버튼을 조옮김 모드를 실행하십시오. **Value +/-** 버튼을 사용해 조옮김을 반음씩 할 수 있습니다. 디스플레이가 0 을 표시하면 조옮김이 되지 않았음을 의미합니다. 반음씩 **-6**부터 **5** 까지 조옮김이 가능합니다. 변경한 설정을 유지하거나 조옮김 모드 를 종료하려면**Function** 버튼을 다시 누르십시오. 조옮김 설정은 전 원을 껏다 켜도 유지됩니다. **조옮김**

연주하는 동안 음정을 반음 단위로 ±2만큼 변화시키려면 왼쪽에 위 치한 **Pitch** 휠을 사용하십시오. 휠을 사용한 뒤 손을 놓으면 자동으 로 원위치(중간)로 돌아갑니다. **Pitch 휠**

# **레이어 / 건반분리**

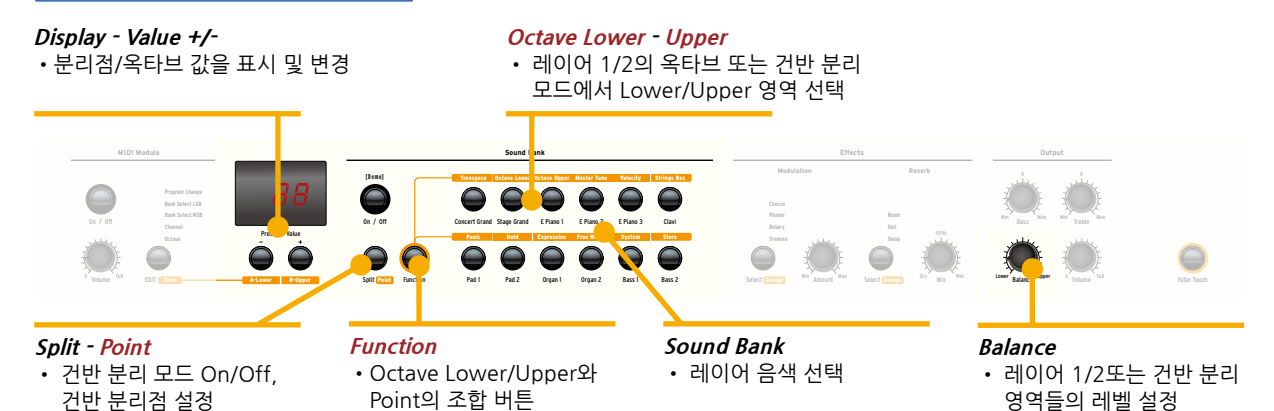

- 두개의 다른 음색을 합쳐 하나의 음색으로 연주할 수 있습니다. 합 칠 두개의 음색 버튼을 동시에 누르십시오. (e.g. **Stage Grand & Pad 2**) **Layer**
- 건반 분리점 설정해 이 점을 기준으로 두개의 음색 영역으로 나누어 연주할 수 있습니다. **Split** 버튼을 누르면 버튼에 불이 들어옵니다. 마지막으로 선택된 음색은 건반 분리된Upper(건반 오른쪽) 영역에 사용됩니다. 이 영역의 음색을 변경하려면 원하는 음색의 버튼을 누 르십시오(e.g. **Stage Grand**). 건반 분리된Lower(건반 왼쪽) 영역 을 변경하려면**Split** 버튼과 선택할 음색 버튼을 동시에 누르십시오 (e.g. **Split & Bass 1**). 건반 분리 모드를 종료하려면 아무 키보드 건 반을 누른 다음, **Split** 버튼을 다시 누르십시오. **Note:** 지정된 건반 분리점은 **MIDI Zone**에서도 활성화 됩니다(Lower는 왼쪽 / Upper는 오른쪽). **Split**
- **레이어 / 건반 분리 레벨** 제어부에 있는 **Balance** 노브를 이용해 레이어 모드에서 1과 2의 레 벨 또는 건반 분리 모드에서 Lower와 Upper 영역의 레벨을 조절할 수 있습니다.
	- 건반 분리점을 설정할 수 있습니다. **Function & Point** 버튼을 누르 면 디스플레이에서 현재 설정된 건반 분리점을 표시합니다. 키보드 건반(또는**Value +/-** 버튼)을 사용해Lower(건반 왼쪽) 영역의 가장 높은 음을 설정하십시오. 변경한 설정을 유지하거나 건반 분리 모드 를 종료하려면**Function** 버튼을 다시 누르십시오. **Split point**
	- **옥타브 Lower/ 옥타브 Upper** 레이어와 건반 분리 영역을 위한 옥타브 이동을 할 수 있습니다. **Function & Octave Lower** 버튼을 사용해 Lower 건반 분리 영역과 레이어 2를 위한 사용자 설정을 할 수 있으며 **Function & Octave Upper** 버튼을 눌러Upper 건반 분리 영역과 레이어 2를 위해 설정 할 수 있습니다. 디스플레이에 0이 표시되면 옥타브 이동이 되지 않 았음을 의미합니다. ±3 옥타브까지의 이동이 가능합니다. 변경한 설정을 유지하거나 옥타브 Lower/ Upper모드를 종료하려 면**Function** 버튼을 다시 누르십시오.

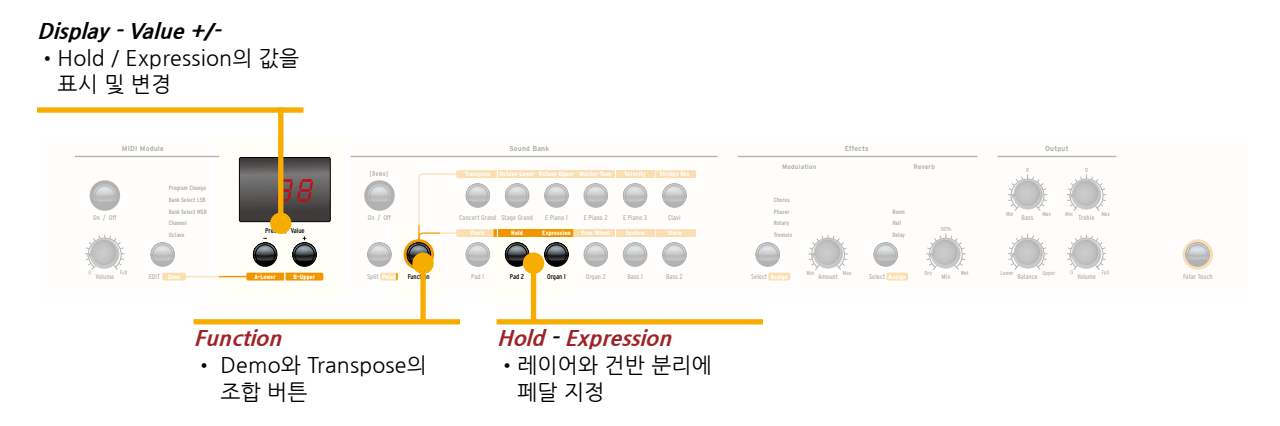

**Function & Hold** 버튼을 눌러 서스테인 페달을 지정할 영역(레이 어 또는 건반분리)을 선택하십시오. 디스플레이에서 아래 표와 같 은 옵션이 표시되면 **Value +/-** 버튼을 사용해 원하는 설정을 선택 하십시오.

**Hold**

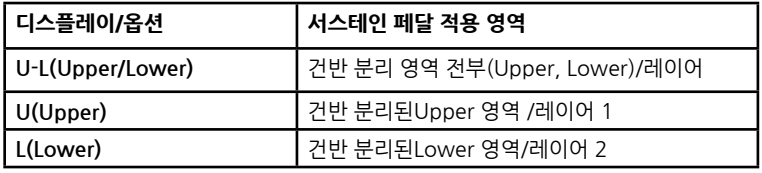

변경한 설정을 유지하거나 Hold 모드를 종료하려면**Function** 버튼 을 다시 누르십시오.

**Tip:** 이 설정으로 건반 분리 모드에서 나눠진Upper 영역에 서스테 인 효과를 주고Lower 영역에는 이 효과가 없이 연주되는 것이 가능 하게 됩니다.

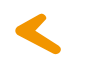

**Expression** 

**Function & Expression**버튼을 눌러 익스프레션 페달을 지정할 Zone(레이어 또는 건반분리)을 선택하십시오. 디스플레이에서 아래 표와 같은 옵션이 표시되면 **Value +/-** 버튼을 사용해 원하는 설정을 선택하십시오.

**디스플레이/옵션 익스프레션 적용 영역 U-L(Upper/Lower)** 건반 분리 영역 전부(Upper, Lower)/레이어 **U(Upper)** 건반 분리된Upper 영역 /레이어 1 **L(Lower)** 건반 분리된Lower 영역/레이어 2

변경한 설정을 유지하거나 익스프레션 모드를 종료하려면**Function** 버튼을 다시 누르십시오.

**Tip:** 이 기능은 레이어 모드에서 매우 유용합니다. 예를 들어 피아노 음색과 패드 음색을 레이어 할 때, 이 설정으로 익스프레션 페달을 사 용해 패드 음색의 볼륨만 조절할 수 있습니다.

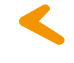

#### **이펙트**

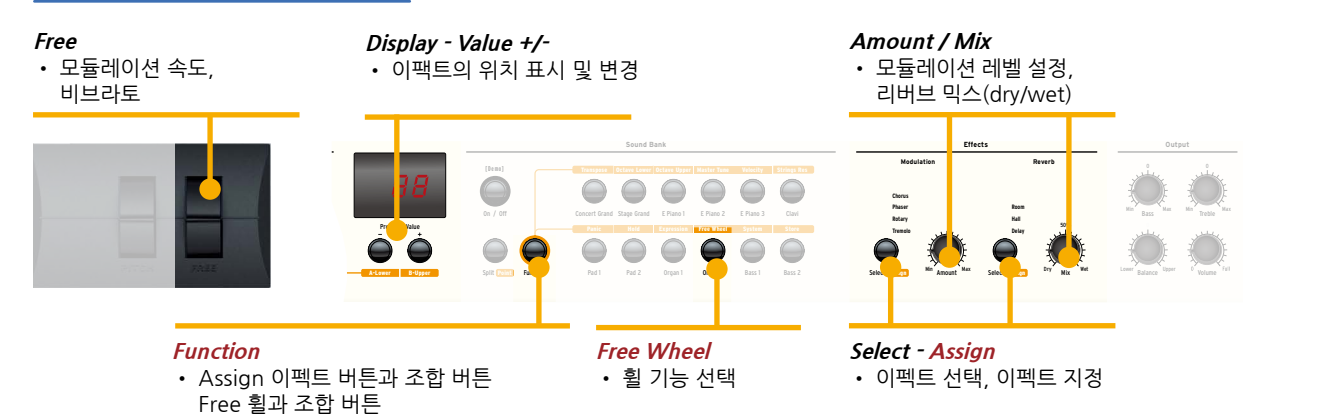

모듈레이션 또는 리버브 효과를 주려면 해당하는 **Select** 버튼(모듈 레이션 또는 리버브의 종류는 **Select** 버튼 위에 흰 글씨로 표시)을 누 르십시오. 선택된 이펙트에는 불이 들어오게 됩니다. 모듈레이션과 리버브 효과들은 개별적으로 동시에 사용될 수 있습니다. **Amount**  또는 **Mix** 노브를 사용해 이펙트의 레벨 조절 또는 이펙트 믹스를 선 택할 수 있습니다. **이펙트 선택**

**레이어/ 건반 분리에 이펙트 지정**  레이어 또는 건반 분리 모드에서 이펙트를 지정할 수 있습니다. **Function** 버튼을 누른 상태에서 **Assign** 버튼을 누르면 디스플레이 에 아래 표와 같은 옵션이 표시됩니다, **Value +/-** 버튼을 사용해 원 하는 설정을 선택하십시오.

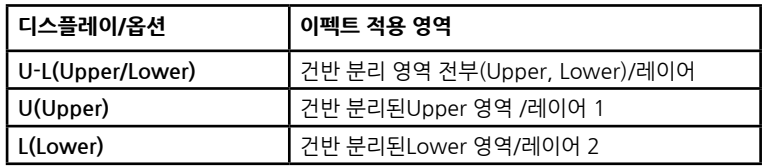

변경한 설정을 유지하거나 이펙트 지정 모드를 종료하려면**Function**  버튼을 다시 누르십시오.

**Tip:** 이 기능은 건반 분리 모드에서 매우 유용합니다. 예를 들어, Upper 영역에 Rotary 이펙트를 지정하면서 Lower 영역에서는 아 무 이펙트도 지정되지 않게 할 수 있습니다. 이 설정은 개별적으로 모 듈레이션과 리버브 효과 등을 적용할 수 있습니다.

프리 휠을 사용해 MIDI 규격(비브라토)으로 지정된 모듈레이션 데 이터를 전송하거나 모듈레이션 속도와 같이 악기에서 설정된 모듈 레이션 이펙트를 조절할 수 있습니다. **Function & Free** 휠을 사용해 이 설정을 실행할 수 있습니다. 디스 플레이가 **Mod**(모듈레이션)와 **Eff**(이펙트)를 표시하면 **Value +/-**  버튼을 사용해 원하는 설정을 선택하십시오. **Free 휠**을 사용해 모듈 레이션 속도를 조절하려면 **Eff**(이펙트)를 선택하십시오. 변경한 설정을 유지하거나 프리 휠 모드를 종료하려면**Function** 버 튼을 다시 누르십시오. **프리 휠**

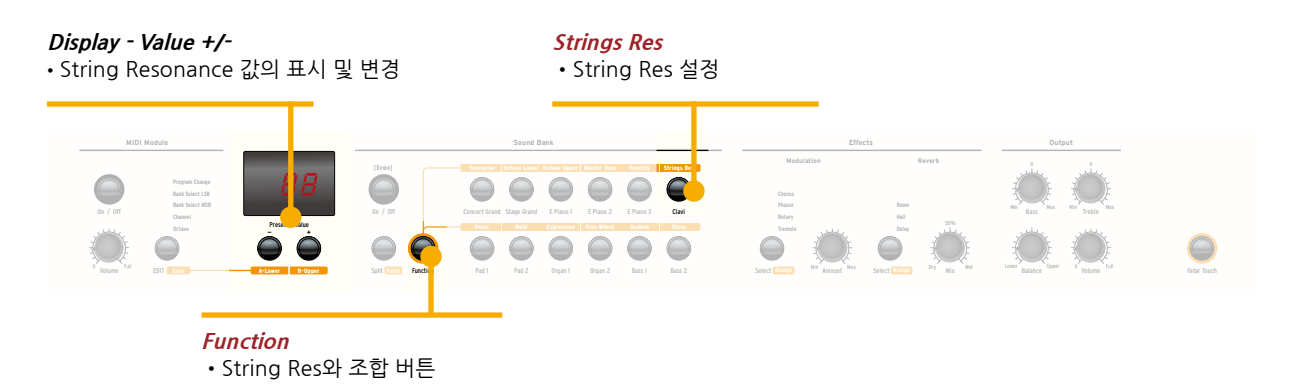

3가지의 리얼한 스트링 레조넌스 효과가 있습니다.

**String Res**

#### **String Resonance**

이 효과는 Studiologic Lab 팀의 정밀한 조사와 연구에 의하여 구현 되었으며, 이 효과의 구현은 많은 발전을 이루어 왔습니다. 더 넒은 프리퀀시 반응과 현실적인 사운드가 이 효과의 큰 장점입니다. 댐퍼 페달을 밟을 때 현을 사용하는 악기들의 소리의 울림을 리얼하게 표 현할 수 있습니다.

#### **Sympathetic Resonance**

어쿠스틱 피아노에서 댐퍼 페달을 누르면서 건반을 누르면 현의 울림 소리를 잘 들을 수 있습니다. 또한 하나의 건반을 누른 상태에서 다른 건반을 누르면 이 소리들의 울림을 들을 수 있습니다. 댐퍼 페달을 누 르지 않은 상태에서 화음을 연주하면 미묘하지만 분명한 소리의 울림 을 들을 수 있습니다. NUMA Stage는 이러한 자연스러운 어쿠스틱 피아노의 효과를 구현할 수 있습니다.

#### **Soundboard Resonance**

어쿠스틱 피아노(특히, 그랜드 피아노)는 매우 민감한 구조로 제작되 었습니다. 이러한 특징으로 댐퍼 페달을 누르지 않더라도 건반을 누 르면 피아노 현의 울림을 잘 들을 수 있습니다. 이를 Soundboard Resonance라 하며 이는 너무 민감하기 때문에 조율을 할 때 울림을 막기 위해 임의적으로 손으로 울림을 막기도 합니다. NUMA Stage 는 이러한 자연스러운 효과를 구현할 수 있습니다.

**Function & Strings Res**를 눌러String Res 설정을 실행하면 현재 의 설정 값(이 값은 Off부터 10까지입니다.)을 표시합니다. 위에 설 명된 3개의 효과는 모두 설정 가능합니다(일반적으로 3~4의 레벨을 권장합니다).

**String Res 설정**

**Note:** 모듈레이션 효과가 선택되었을 때(e.g. Chorus), String Resonance는 자동으로 Off로 설정됩니다.

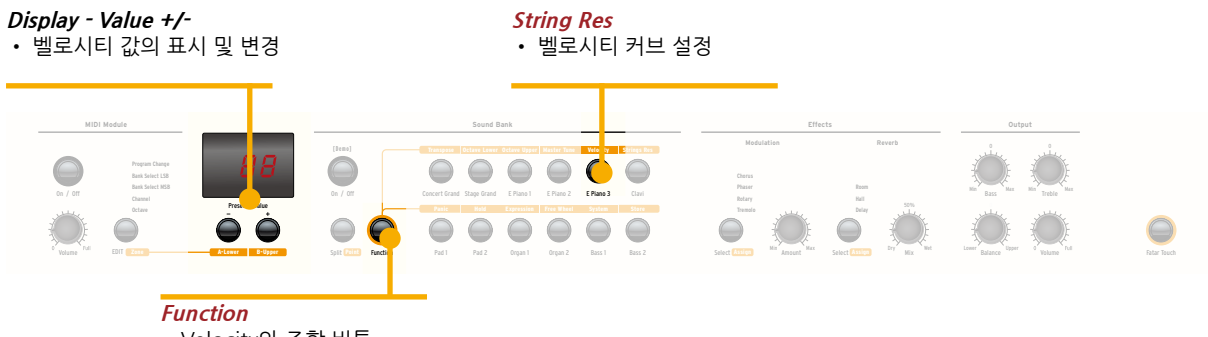

•Velocity와 조합 버튼

**벨로시티** 벨로시티는 키보드의 건반을 누르는 감도를 의미합니다. NUMA Stage에서는 5가지의 벨로시티를 사용할 수 있습니다. **Function & Velocity**를 눌러 벨로시티 모드를 실행하면 디스플레이에 벨로시티 값(**Ft, L, M, H, Fixed**)이 표시됩니다. **Value +/-** 버튼을 사용하여 원하는 벨로시티를 선택하십시오.

> 벨로시티 **'H'**를 선택한 다음 벨로시티 **'F'(Fixed)**를 실행하면 디스플 레이에 모든 MIDI 값이 표시되며**Value +/-** 버튼을 사용하여 **001**( 최소)부터 **127**(최대)까지의 값을 선택할 수 있습니다.

> 변경한 설정을 유지하거나 벨로시티 모드를 종료하려면**Function** 버 튼을 다시 누르십시오. 다른 벨로시티를 사용하려면**Value -** 버튼을 누르십시오.

벨로시티의 특성은 아래 표의 설명을 참조하십시오.

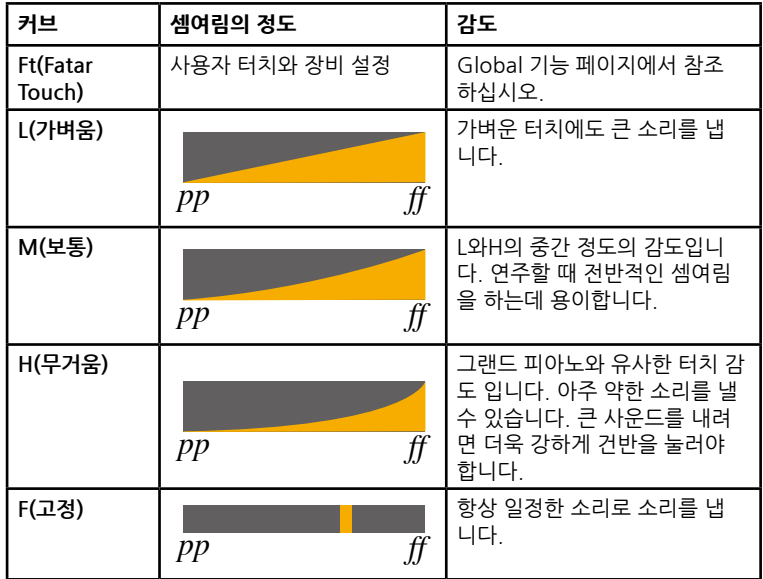

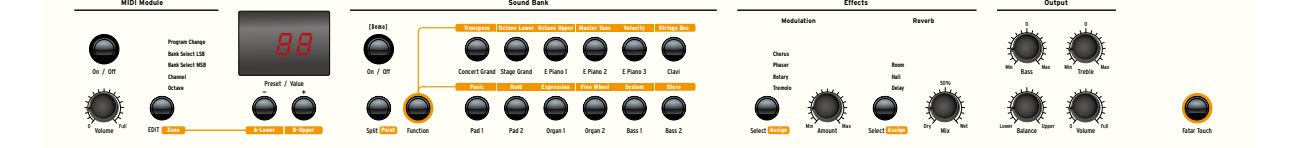

Autoset 기능으로 음색에 설정된 이펙트(파라미터가 설정된 이펙 **Autoset** 트)를 자동으로 저장하고 쉽게 불러올 수 있어 라이브 연주할 때 유 용하게 사용할 수 있습니다.

NUMA Stage 는 사용자가 선택하고 편집한(프리 휠을 사용하여 파 라미터를 조절) 이펙트를 기억하여 라이브 연주에 쉽게 사용할 수 있

게 합니다. 예를 들어, Stage Grand 음색을 사용하면 보통 이펙트를 사용하 지 않습니다. 하지만 E.Piano1 음색은 주로 Phaser 이펙트와 함께 사용됩니다. E.Piano1 음색에 Phaser 이펙트를 설정한 뒤, Stage Grand 음색을 선택하면 Phaser 이펙트는 자동으로 Off됩니다. 따 라서 각 음색을 위한 이펙트를 선택할 수 있습니다. (예, Organ에 Rotary 이펙트, Pad 음색에 Chorus 이펙트)

선택된 모듈레이션 이펙트에 맞게 프리 휠로 다른 파라미터를 설정 할 수 있습니다. 예를 들어, 트레몰로의 속도, Phaser의 피드백과 속 도, Rotary의 느림/빠름 등을 조절할 수 있습니다.

이 기능은 라이브 연주에서 효과적으로 자주 사용될 것입니다.

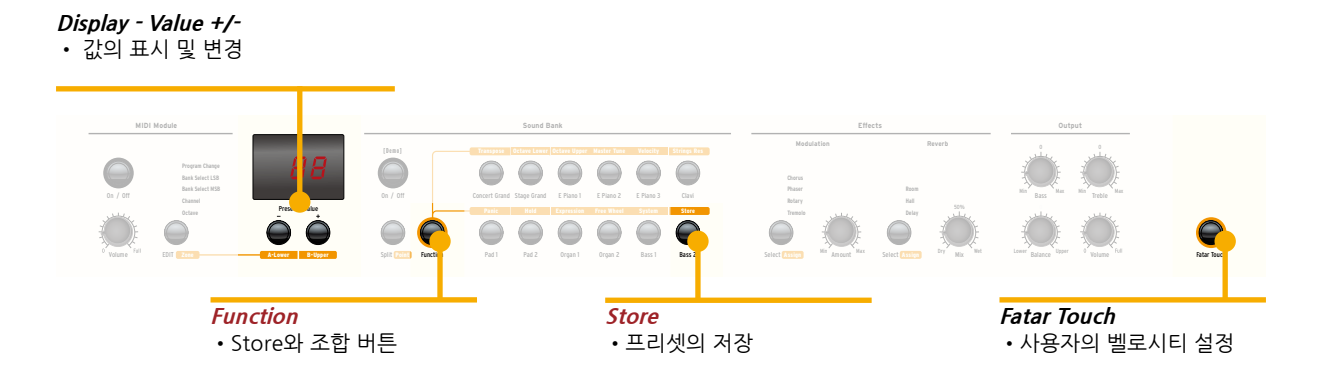

Fatar Touch 기능으로 사용자 고유의 벨로시티를 설정할 수 있으며 NUMA Stage를 사용자의 연주 스타일에 맞출 수 있습니다. 이 기능 은 NUMA Stage만의 고유의 기능입니다. **Fatar Touch** 버튼을 누르십시오: 버튼을 누른 뒤 키보드의 연주를 시작하면NUMA Stage는 당신의 연주 범위와 스타일을 인식합니 다. 1분여 정도 연주를 하면 연주한 셈여림이나 표현들을 악기의 시스템에 벨로시티로 적용합니다. 이 과정을 일찍 멈추려면**Fatar Touch** 버튼을 다시 누르십시오. 디스플레이에 Y와 N이 번갈아 표 시될 것입니다. 이제 키보드를 다시 연주하면 설정된 사용자 벨로시 티를 확인할 수 있습니다. 이 사용자 벨로시티를 저장하려면**Value– (Y)** 버튼을 누르십시오. 이 설정을 저장하지 않으려면 **Value+ (N)**  버튼을 누르십시오. **Fatar Touch**

프리셋에 적용한 사용자의 설정을 저장하려면 **Function & Store**  을 누르십시오. **Value +/-** 버튼을 사용하여 50개의 프리셋(P1부터 P50)중 하나를 선택하십시오. Function 버튼을 다시 누르면 디스플레이에 Y와 N이 번갈아 표시 될 것입니다. 이 설정을 실행하려면 **Value– (Y)** 버튼을 누르십시오. 아래 표의 파라미터는 프리셋에 저장됩니다. **프리셋 저장하기**

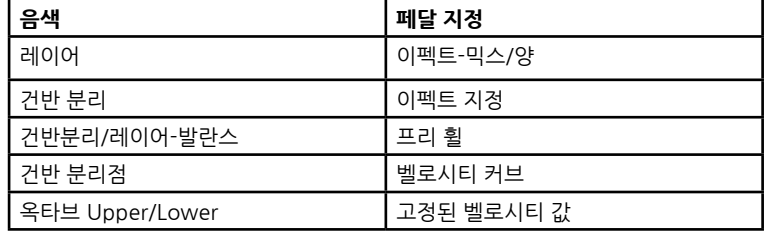

이 설정을 저장하지 않으려면 **Value+ (N)** 버튼을 누르십시오.

**Note:** 프리셋 P01부터 P24는 초기 프리셋이며 이는 사용자 설정 및 저장이 가능합니다.

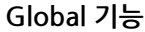

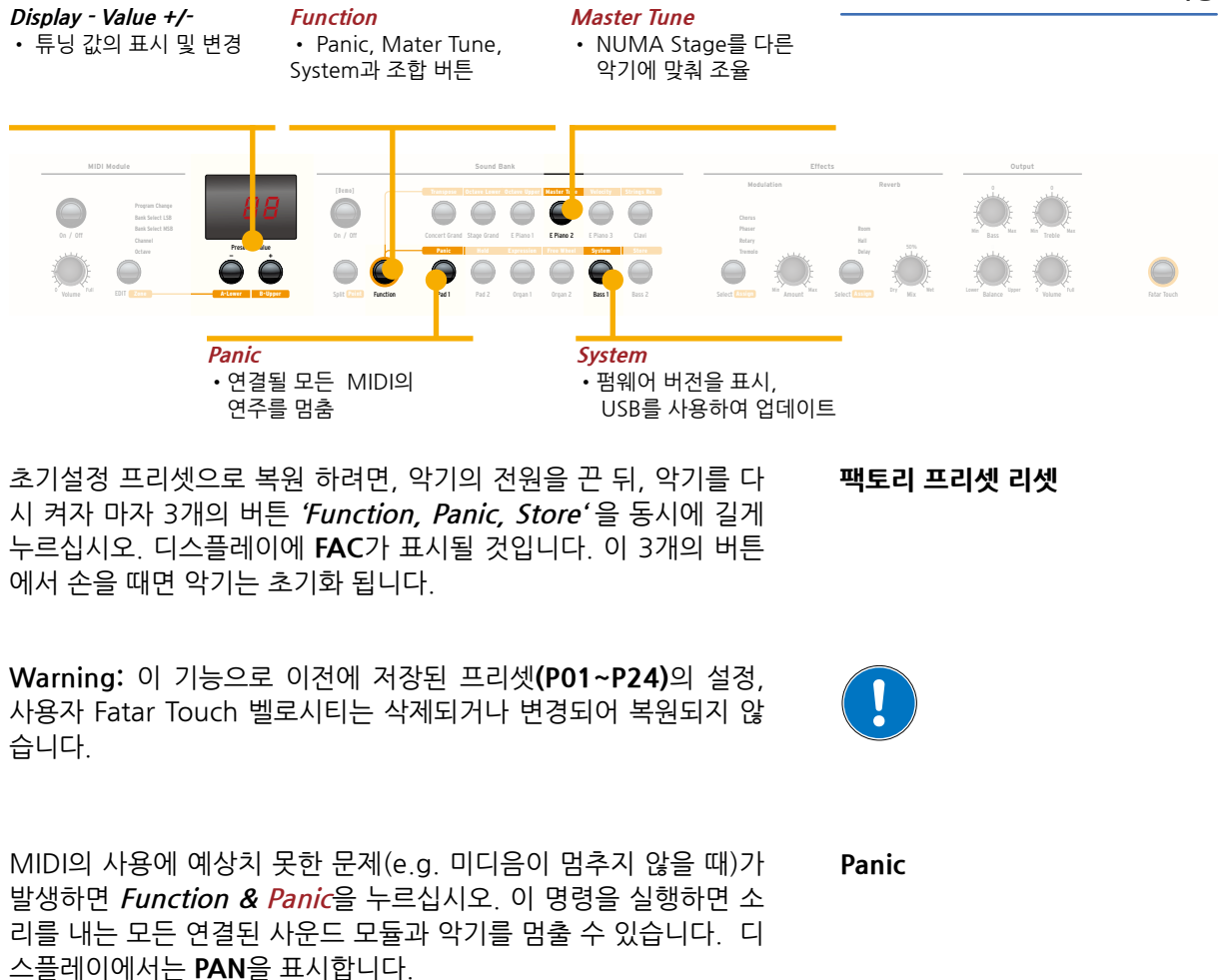

다른 악기에 맞춰 Numa Stage를 조율하려면**Function & Master Tune**를 누르십시오. 조절 가능한 조율 값의 범위는 -99부터 99cent(1cent마다 1/100 반음 단위)입니다. 이 값은 디스플레이에 표시되며**Value +/-** 버튼을 사용하여 조절할 수 있습니다. 변경한 설정을 유지하고 Master Tune 모드를 종료하려면**Function**  버튼을 다시 누르십시오. 악기의 전원을 끌 때 까지 Master Tune 설 정은 유지됩니다.

**Note:** Numa Stage를 통해 다른 MIDI 사운드 장치와 악기의 튜닝 을 실행할 수 있습니다.

**Function & System**을 누르면 악기의 펌웨어 버전을 확인할 수 있 **System** 습니다. 펌웨어와 사운드 라이브러리의 업데이트는 USB를 통해 할 수 있습니다. 펌웨어 또는 사운드 라이브러리를 업데이트 하려면 악기가 켜질 때 까지**System** 버튼을 길게 누르십시오. 디스플레이에 **SYS**가 표시될 것입니다. 이제 웹사이트에서 다운받은 업데이트 데이터를 악기에 설치할 수 있습니다. 업데이트의 설치가 끝나면 악기를 재시작 하십시오.

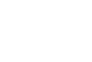

**Master Tune**

# **MIDI 모듈과 기능들**

#### **On/Off**

• MIDI 데이터의 전달 On/Off

**Display - Value+/- A-Lower, B-Upper** • MIDI 파라미터 값의 표시와 변경, MIDI Zone의 선택

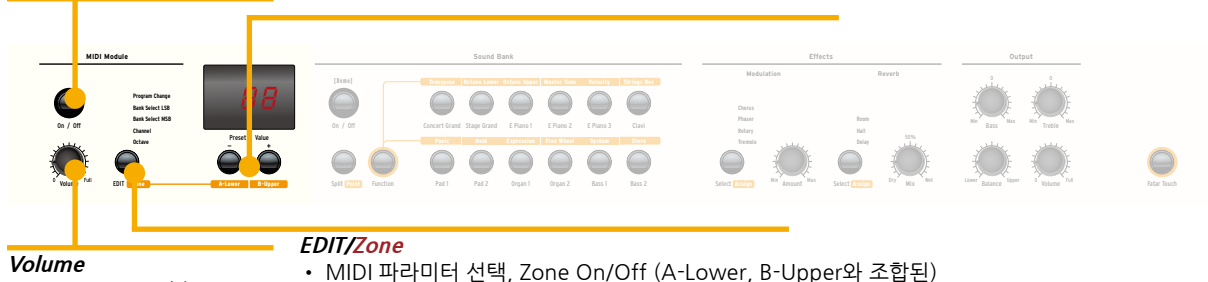

• MIDI CC 07 전송

#### **MIDI connection**

MIDI는 Musical Instrument Digital Interface의 약자입니다. 이 는 시퀀서와 같은 장치나 컴퓨터와 같은 전자음악 장비의 음악적 데이터를 서로 교환하는 역할을 하는 산업 표준 프로토콜입니다. NUMA Stage의 MIDI Out은 다른 장치의 MIDI In에 연결하여 정 보를 주고 받을 수 있습니다.

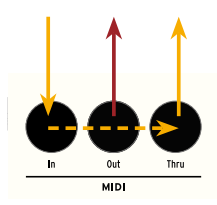

USB케이블로 컴퓨터에 연결하여 MIDI 데이터를 주고 받을 수 있습 니다. MIDI Out으로 NUMA Stage의 데이터를 컴퓨터에 보내며 MIDI In으로 컴퓨터의 데이터를 전송받습니다.

MIDI 모듈**On/Off**버튼을 사용하여 모든MIDI 데이터를 MIDI Out 으로 전달할 수 있으며 USB를 통해 전달할 수 있습니다. **마스터 건반FUNCT: A/B Zone**

볼륨 노브는MIDI Control 7(MIDI 음량)을 전송합니다.

두개의 MIDI Zone을 활성화 하거나 비활성화 하려면**Edit/Zones**  버튼을 누른 상태에서 해당하는 Zone 버튼**(A-Lower, B-Upper)**을 누르십시오.

**Edit** 버튼을 누르면 두개의MIDI Zone 버튼에 불이 번갈아 들어오 며 디스플레이에 L과 U가 표시됩니다. 이제 편집된 MIDI Zone의 선 택이 가능합니다. 해당하는 Zone 버튼(A-Lower, B-Upper) 버튼을 누르면 편집 기능을 실행할 수 있습니다: Program Change, Bank LSB, 채널, 옥타브

원하는 Edit 기능을 선택하려면 **Edit** 버튼을 반복해서 눌러 선택하 십시오. 현재 기능의 값은 디스플레이에 표시되며 **Value +/-** 버튼을 사용하여 조절할 수 있습니다.

**MIDI Channel 16:** MIDI 채널 16에서 모든 버튼, 노브, 건반 등의 MIDI 데이터를 전송할 수 있습니다.

MIDI와 USB를 통해MIDI 장치 또는 당신의 컴퓨터에 음원들을 연주 하거나 조절할 수 있습니다.

**음색 선택** 내장된 음색은 MIDI Program Change(General MIDI를 사용)를 통해 선택될 수 있습니다.

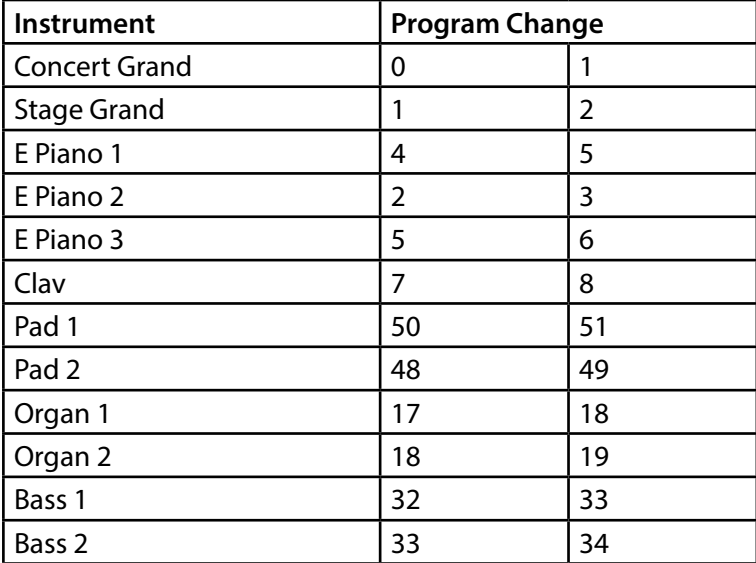

**Note:** 때때로MIDI Program Change는 1부터 128까지 분류됩니 다. 이러한 경우 세번째 세로줄의MIDI Program Change 번호를 참 조하십시오

MIDI를 통해 두개의 음색이 동시에 연주될 수 있습니다: 하나는 MIDI 채널 1, 다른 하나는 MIDI 채널 2 총 12개의 음색을 이 두개의 채널에 지정할 수 있습니다. 이 기능은 현재 선택된 모드(e.g. 건반분리 모드)에 독립적으로 사용될 수 있 습니다.

선택된 음색의 버튼에 불이 들어옵니다.

MIDI Control Change에 의한 이펙트 설정에 대한 내용은 아래의 표에서 확인하십시오.

**이펙트 설정**

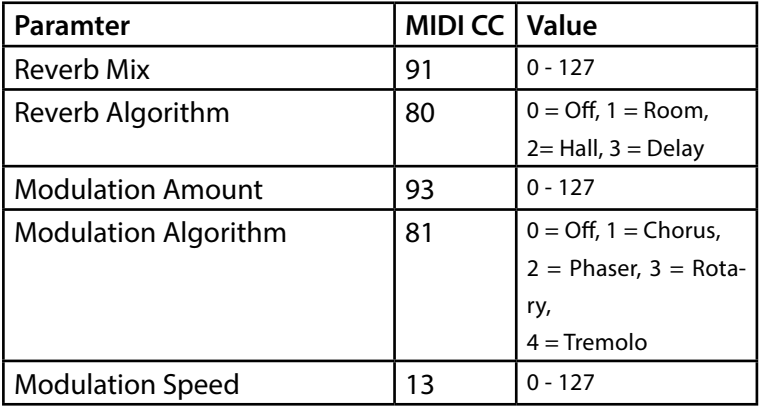

NUMA Stage는 모든 파라미터와 변경된 설정을 MIDI 채널 16에 전송합니다. 예를 들어, MIDI 시퀀서에서 Rotary 이펙트 편집내용 을 기록합니다. **Record of adjustments**

> NUMA Stage는 MIDI(일반화된 MIDI System Exclusive 메세지로 서)를 통해 Master Tune을 전송할 수 있습니다. 이는 선택된 MIDI 채널에 독립적으로 적용됩니다. 이 기능을 실행하려면 MIDI 모듈을 On으로 설정하십시오. 대부분의 외부 MIDI 사운드 모듈은 이 메세지를 인식할 수 있습니다; 이 메세지를 보내면 악기의 음정에 맞게 자동으로 조율을 실행합니 다. MIDI 메세지의 실행과 설정에 관해서는 사운드 모듈의 사용자 설 명서에서 확인하십시오. **Master Tune**

**Note:** 연결된 사운드 모듈 또는 시퀀서 소프트웨어는 MIDI Exclusive 튜닝 메세지를 실행하거나 전송 받을 수 있습니다. 이 기능은 종 종 초기화에 의해 비활성화되어 있습니다. MIDI SysEx 기능을 활성 화하는 방법은 해당하는 장치 또는 소프트웨어의 사용자 설명서에 서 확인하십시오. 장치의 MIDI 채널(때때로 베이직 채널이라고 함) 은 사용자의 악기가 MIDI SysEx데이터를 보내는 MIDI 채널과 동일 해야 합니다.

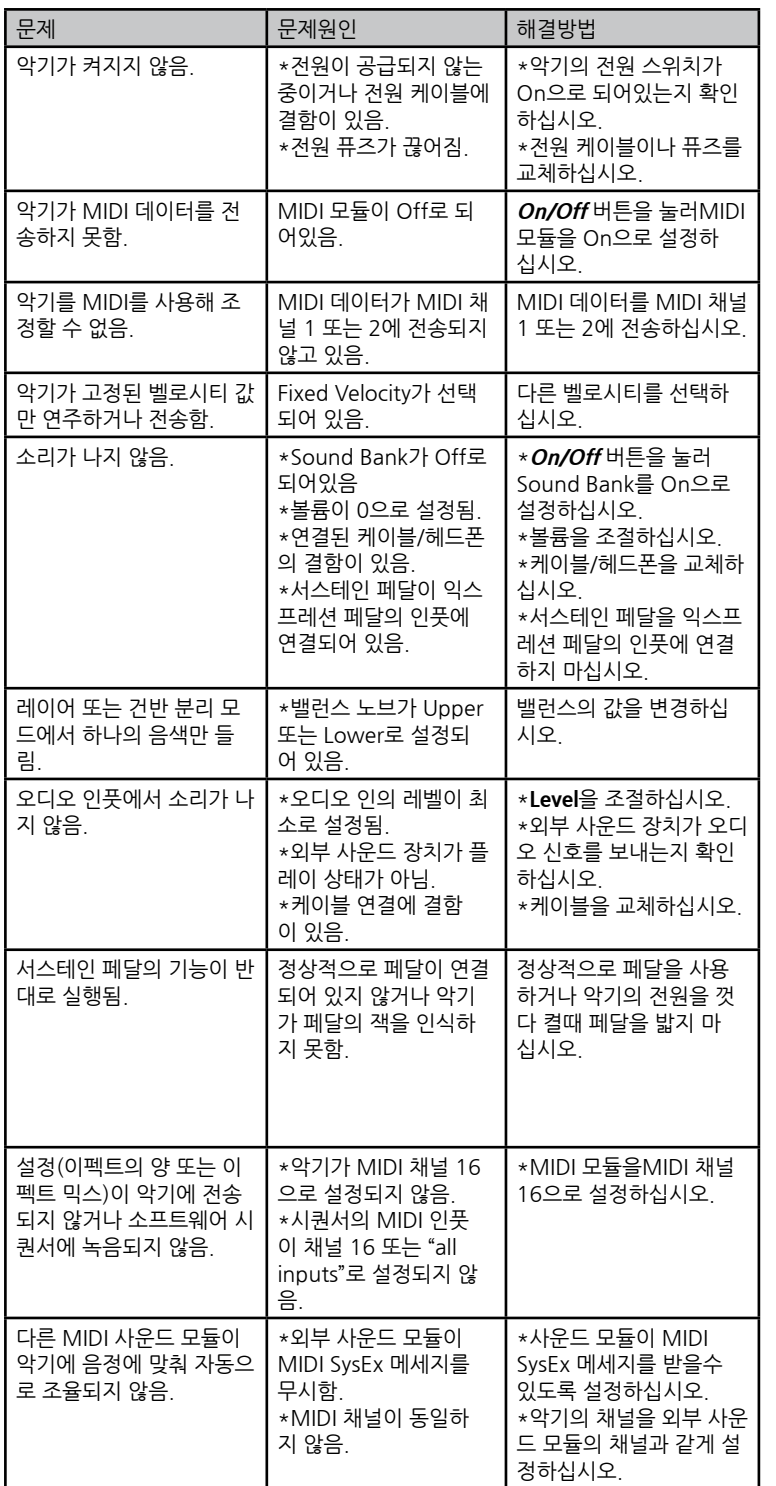

**문제해결**

Every product from Studiologic has been carefully manufactured, calibrated and tested, and carries warranty. Damage caused by incorrect transport, mounting or handling is not covered by this warranty. For any further informations please refer exlusively to your dealer and/or local distributor.

This product complies with the European Directives:<br>2004/108//EC EMC Directive **EMC Directive** DIN EN 55013 EMC radio disturbance of sound, TV and associated equipment DIN EN 55020 EMC immunity of sound, TV and associated equipment

Recanati, 20. 05. 2012 Marco Ragni, Chief Executive Officer

This declaration becomes invalid if the device is modified without approval.

This equipment has been tested and found to comply with the limits for a Class B digital device, pursuant to Part 15 of the FCC Rules. These limits are designed to provide reasonable protection against harmful interference in a residential installation.

This equipment generates, uses, and can radiate radio frequency energy and, if not installed and used in accordance with the instructions, may cause harmful interference to radio communications. However, there is no guarantee that interference will not occur in a particular installation. If this equipment does cause harmful interference to radio or television reception, which can be determined by turning the equipment off and on, the user is encouraged to try to correct the interference by one or more of the following measures:

• Reorient or relocate the receiving antenna.

• Increase the separation between the equipment and receiver.

• Connect the equipment into an outlet on a circuit different from that to

which the receiver is connected.

• Consult the dealer or an experienced radio/TV technician for help.

Unauthorized changes or modification to this system can void the user's authority to operate this equipment.

This product is manufactured according to the 2002/95/EC directive.

The purpose of this EG Directive 2003/108/EG is, as a first priority, the prevention of waste electrical and electronic equipment (WEEE), and in addition, the reuse, recycling and other forms of recovery of such wastes so as to reduce the disposal of waste. Please help to keep our environment clean.

To ensure maximum quality all Studiologic by Fatar devices are always engineered to be state-of-the-art products, therefore updates, modifications and improvements are made without prior notice. Technical specification and product appearance may vary from this manual.

All trademarks used in this manual belong to their respective owners.

No part of this manual may be reproduced or transmitted in any form or by any means without prior consent of the copyright owner:

FATAR Srl Zona Ind.le Squartabue 62019 Recanati, Italia

**Warranty**

**CE-Conformity**

**FCC-Regulation**

**RoHS-Conformity**

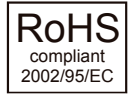

**Disposal / WEEE**

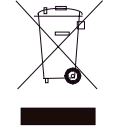

**State of the art**

**Trademarks**

**Copyright**

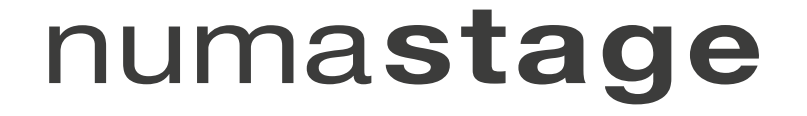

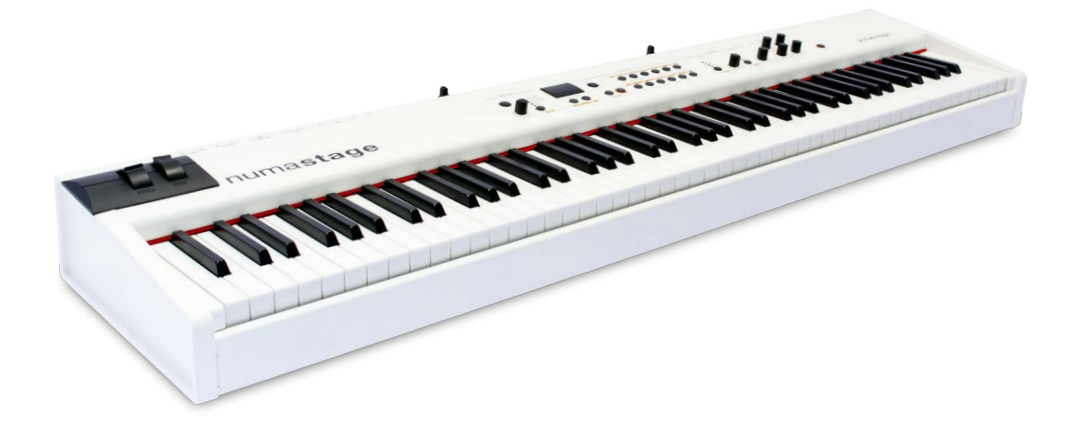

**부록**

# **MIDI Implementation Chart**

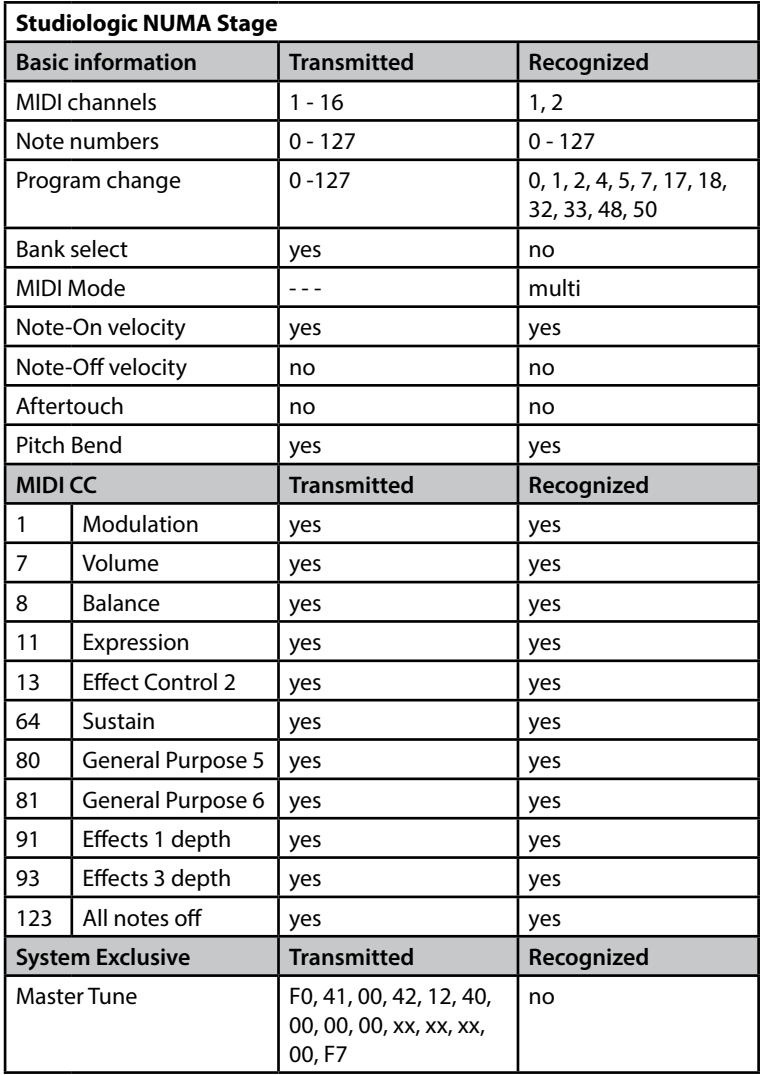

xx = Value (00 - 7F)

Please note: 위의 MIDI CC는 NUMA Stage에 의해 지원되지 않습니다.

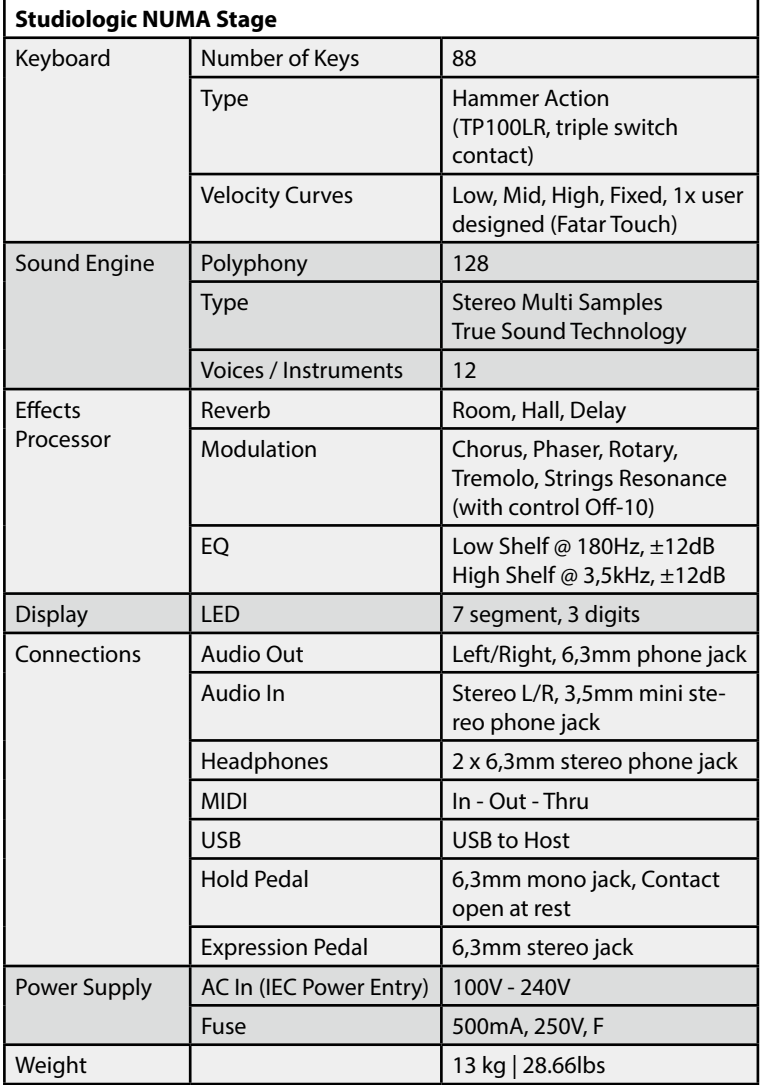

**제품 사양**

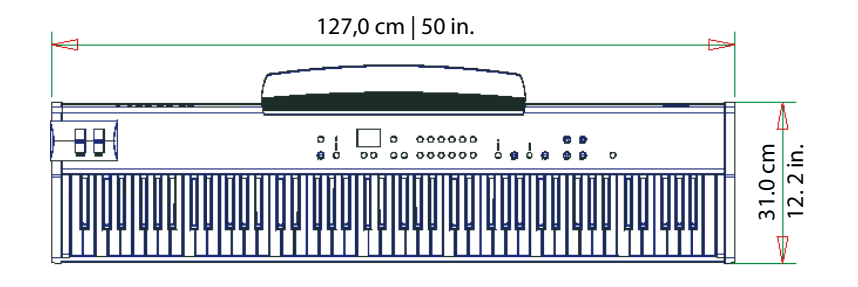

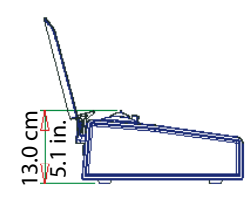

**제품 크기**

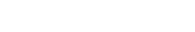

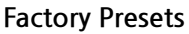

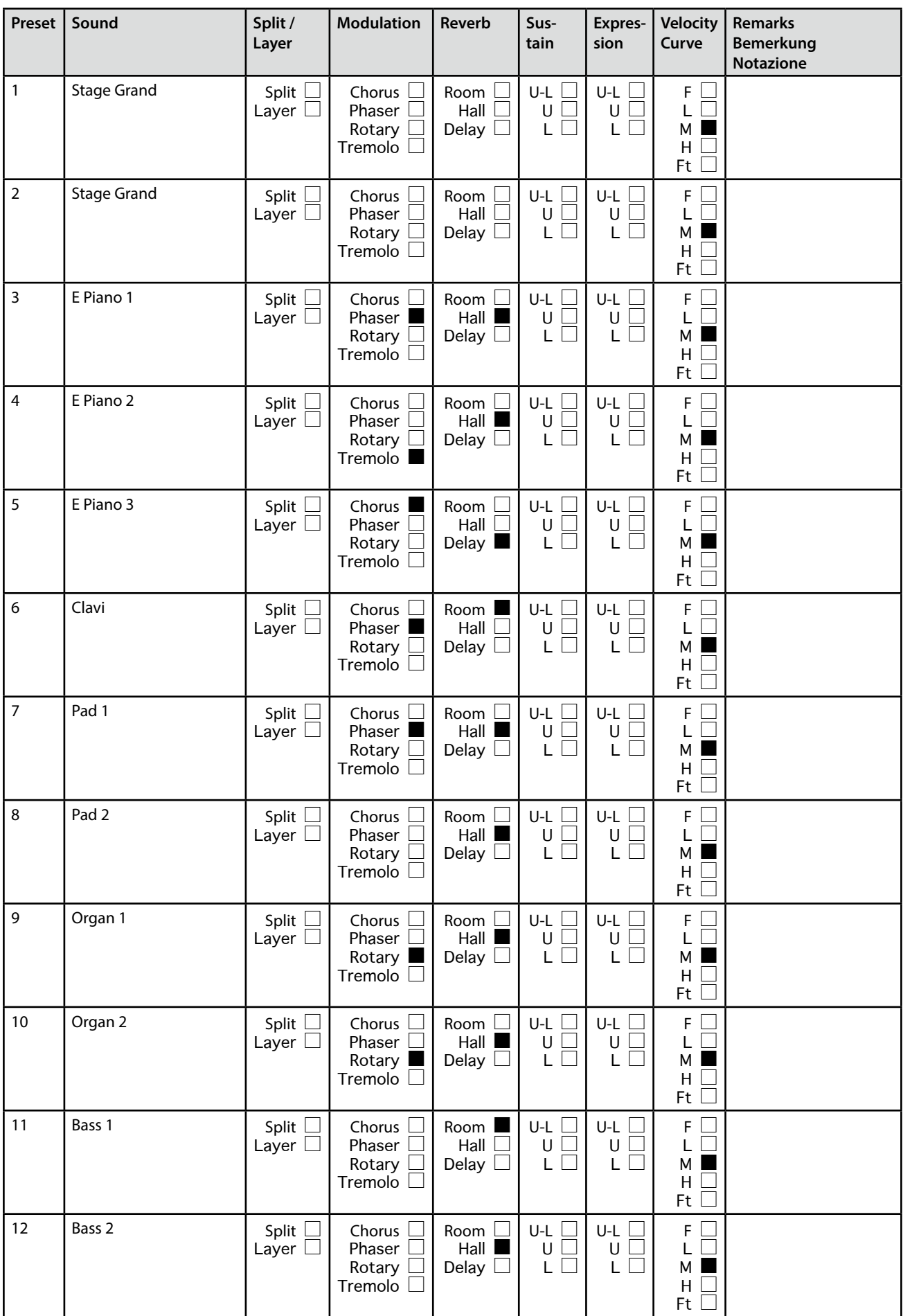

![](_page_28_Picture_1006.jpeg)

**프리셋 리스트** 

다음 페이지에 사용자 프리셋으로 사용할 수 있는 프리셋 표가 있습 니다.

![](_page_30_Picture_781.jpeg)

![](_page_31_Picture_0.jpeg)